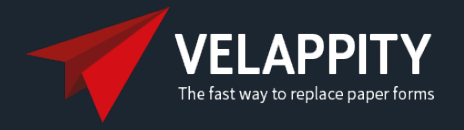

# **Legionella Risk Assessment & Inspection FAQ**

## *What will my Legionella risk assessment form look like when I use your software?*

Your risk assessment will look exactly how you want it to look. Pulsion are aware the Risk Assessment you create is a specific selling point for the service you provide. The Velappity solution will be able to create the document created to your specific requirements. Velappity has an easy-to-use report builder which allows complete flexibility for the look and feel of the Risk Assessment you create.

## *How do I capture photos and upload them to the form?*

Capturing photos is so easy with Velappity. You would simply take your picture using your inbuilt camera on the mobile device you are using and the software automatically adds this picture to your data capture form and automatically embeds all photos in the desired place in the final report document. So you no longer have to drag and drop images after the inspection is complete.

### *How do I create my asset list?*

Velappity has the ability to quickly create an asset register while on site, simply add the each asset found, capture the information you need to capture and each asset creates a separate line on the asset register. The asset register is automatically created into a word document which can be shared with the client.

### *Can I share the report documents with my clients?*

Absolutely – you can create your report documents to your own specific branding and layout requirements or those of your customers. These documents can be used for your own internal records or as part of a service that you provide to your customers. They are completely flexible – you can create long or short form reports with as much or as little information collected as required.

FAQPDF000024